# SI FORESCOUT

# **About the Endpoint Module**

The Forescout<sup>®</sup> Endpoint Module provides connectivity, visibility, and control to network endpoints through the following Forescout components:

- **HPS Agent Manager**
- **HPS Inspection Engine**
- **Hardware Inventory Plugin**
- **-** Linux Plugin
- **Microsoft SMS/SCCM Plugin**
- **OS X Plugin**

The Endpoint Module is a Forescout Base Module. Base Modules are delivered with each Forescout release. This module is automatically installed when you upgrade the Forescout version or perform a clean installation of the Forescout platform.

Components listed above are installed and rolled back with the Endpoint Module.

Refer to the relevant configuration guides for detailed information about how to work with and configure components included with this module. See [Additional Forescout](#page-10-0)  [Documentation](#page-10-0) for information about how to access these guides, and other documentation.

# **Forescout Requirements**

This module requires Forescout version 8.1.1

Components described in this document may have additional requirements and dependencies.

# **About This Release**

This section describes updates and important information related to components delivered in this version of the Endpoint Module.

- **[Hardware Inventory Plugin 1.1](#page-1-0)**
- **[HPS Agent Manager Plugin 1.0.1](#page-1-1)**
- **[HPS Inspection Engine 11.0.1](#page-2-0)**
- **[Linux Plugin 1.4](#page-4-0)**
- **[Microsoft SMS/SCCM Plugin 2.4](#page-6-0)**
- **[OS X Plugin 2.2](#page-6-1)**

This release also includes enhancements and fixes provided in previous releases.

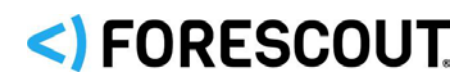

# **Module-Level Enhancements**

<span id="page-1-0"></span>There are no module-level enhancements for this release.

# **Hardware Inventory Plugin 1.1**

There are no feature enhancements or fixed issues for this release.

# **Requirements**

• The HPS Inspection Engine must be running.

# <span id="page-1-1"></span>**HPS Agent Manager Plugin 1.0.1**

The HPS Agent Manager performs various background functions to support the endpoint discovery and management activities of the Endpoint Module.

Currently, no configuration is required for this component.

This section describes important information about the HPS Agent Manager Plugin version 1.0.1.

# **Requirements**

There are no special requirements for this plugin.

## **Feature Enhancements**

There are no feature enhancements for this release.

# **Fixed Issues**

This section describes fixed issues for this release.

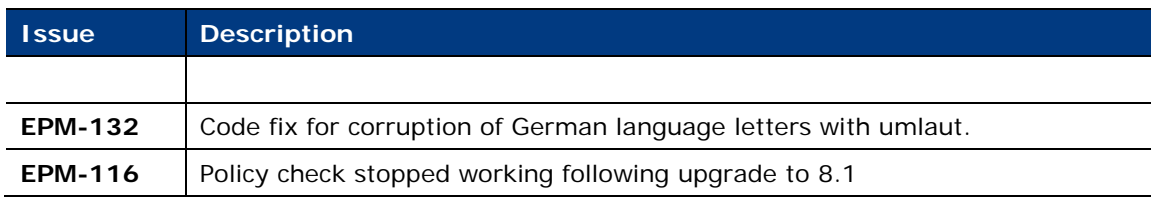

### <span id="page-1-2"></span>**Known Issues**

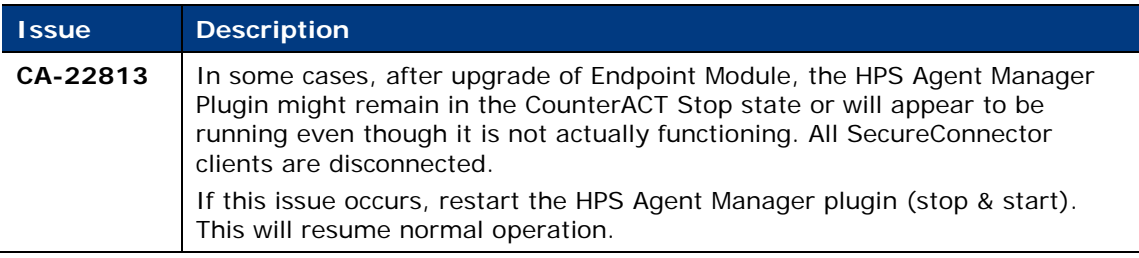

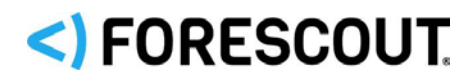

# **Upgrade Considerations**

<span id="page-2-0"></span>See [Known Issues.](#page-1-2)

# **HPS Inspection Engine 11.0.1**

This section describes important information about the HPS Inspection Engine version 11.0.1.

### **Requirements**

- Core Extensions Module version 1.1.0 including the DNS Client Plugin
- The following Content Modules:
	- − Windows Applications version 19.0.1
	- − NIC Vendor DB version 19.0.2
	- − Windows Vulnerability DB version 19.0.1
- (Flexx licensing) A valid Forescout eyeControl (ForeScout CounterACT Control) license, to use enforcement actions provided by the plugin/component. If you do not have this license, these actions will be disabled in the Console. Refer to the *Forescout Flexx Licensing How-to Guide* for more information about managing Flexx licenses and how to request/purchase this license.

## **Feature Enhancements**

There are no feature enhancements for this release.

## **Fixed Issues**

This section describes fixed issues for this release.

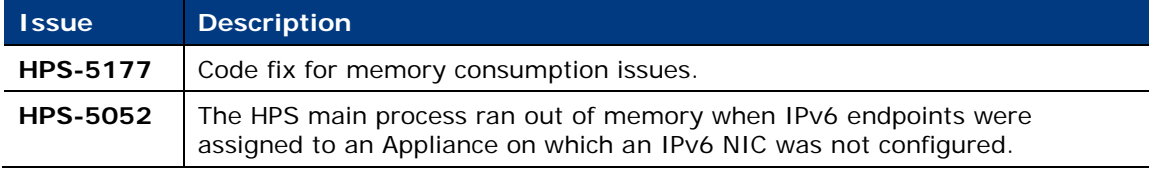

### **Known Issues**

This section describes known issues for this release.

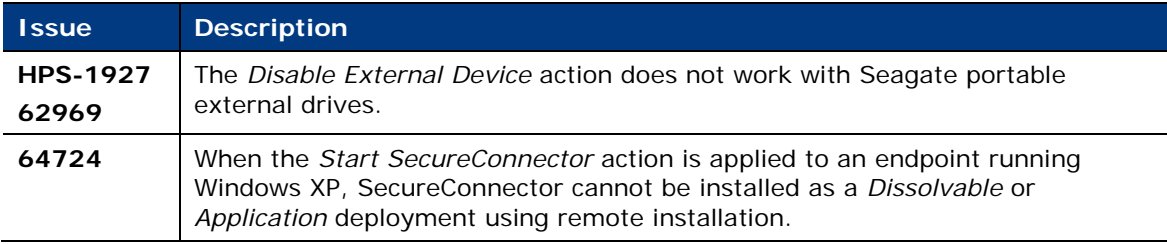

# <) FORESCOUT.

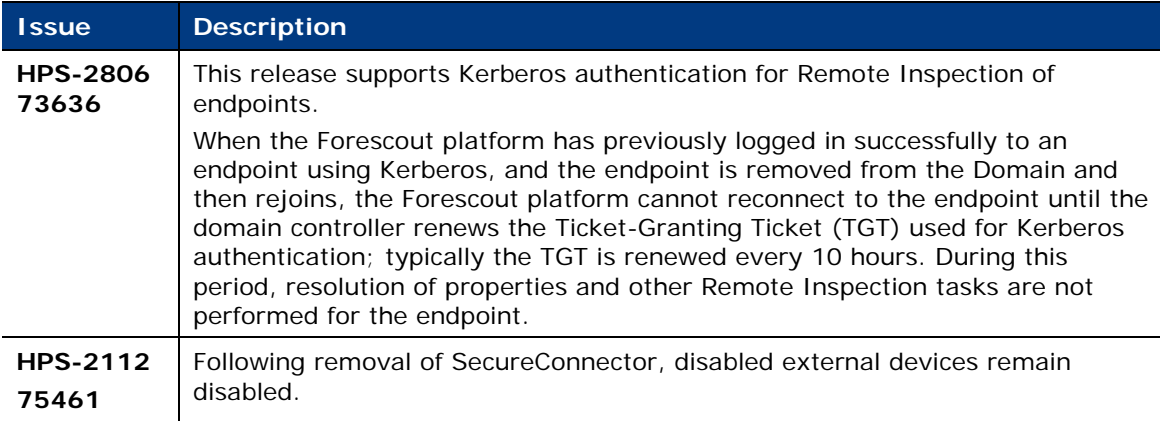

## **Upgrade Considerations**

This section describes upgrade considerations for this release.

#### **Changes to SecureConnector Certificate Options**

Previously, configuration options let you require both the SecureConnector client and the Forescout server to present certificates. In this release, one of these options has been removed from the SecureConnector tab of plugin configuration. The **SecureConnector client verifies CounterACT server certificate chain** option is no longer available.

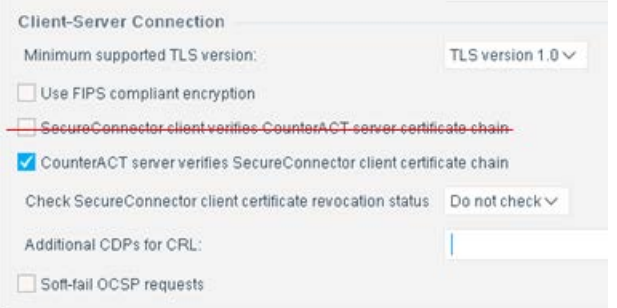

When you upgrade to this release, the existing setting of your environment is preserved. If this option was enabled in your environment before upgrade, Forescout continues to present a certificate to the SecureConnector client during the connection handshake.

*Certain features or settings described in this section might differ or not be supported if Forescout 8.1.1 runs in Certification Compliance mode. Refer to the* Forescout Installation Guide *for more information about this mode.*

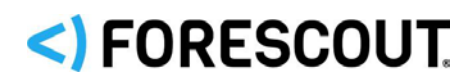

# <span id="page-4-0"></span>**Linux Plugin 1.4**

This section describes important information about Linux Plugin version 1.4.

## **Requirements**

This section lists requirements for this component.

#### **Forescout Requirements**

- **Endpoint Module version 1.1.0 with the following components:** 
	- − OS X Plugin
	- − HPS Inspection Engine
- (Flexx licensing) A valid Forescout eyeControl (ForeScout CounterACT Control) license, to use enforcement actions provided by the plugin/component. If you do not have this license, these actions will be disabled in the Console. Refer to the *Forescout Flexx Licensing How-to Guide* for more information about managing Flexx licenses and how to request/purchase this license.

#### **Networking Requirements**

SecureConnector creates an encrypted tunnel from the endpoint to the Appliance through TCP port 10006. This port must be open on enterprise firewalls to support communication between SecureConnector and the Appliance.

#### **Endpoint Requirements**

When Remote Inspection is used to manage endpoints, Python 2.7 or above is required on endpoints.

Endpoints must run one of the following Linux operating systems:

- **CentOS version 6**
- Debian version 8
- **Fedora version 18**
- Kali version 4.6.0 (32 bit)
- $\blacksquare$  Mint version 4.4.4 (64 bit)
- Red Hat Enterprise Linux version 6
- Red Hat Enterprise Linux Desktop version 7
- Red Hat version 7.2
- OpenSUSE version 12
- **SUSE Enterprise version 11**
- Ubuntu version 12.04

#### **Feature Enhancements**

This section describes feature enhancements for this release.

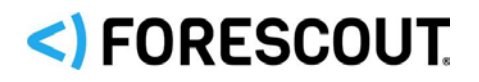

#### **Support for OCSP Certificate Checks**

Previous releases let you use CRLs to validate the certificates used in SecureConnector connections. In this release, you can query an OCSP server for the certificate's revocation status, as in the HPS Inspection Engine.

The following configuration options were added to the SecureConnector tab of the plugin configuration screen.

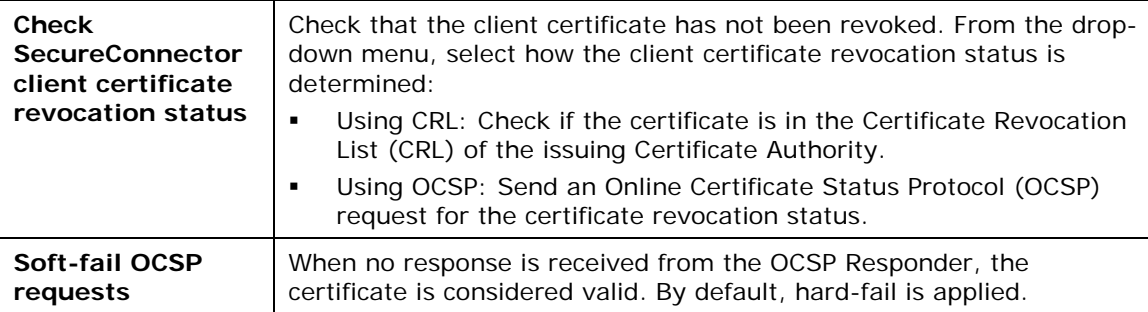

### **Fixed Issues**

For information about the following fixed issues from the recently released Linux Plugin hotfixes that are incorporated into this plugin version, refer to the following:

Hotfix 1.1.0.1:

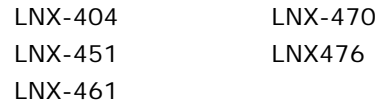

[https://forescout.force.com/support/s/article/Linux-Plugin-HF-builds-1-1-0-](https://forescout.force.com/support/s/article/Linux-Plugin-HF-builds-1-1-0-1xxx)  $1$ xxx

- Hotfix 1.1.0.2:
	- − LNX-510

[https://forescout.force.com/support/s/article/Linux-Plugin-HF-builds-1-1-0-](https://forescout.force.com/support/s/article/Linux-Plugin-HF-builds-1-1-0-2xxx) [2xxx](https://forescout.force.com/support/s/article/Linux-Plugin-HF-builds-1-1-0-2xxx)

- **Hotfix 1.1.1.1:** 
	- − LNX-603

[https://forescout.force.com/support/s/article/Linux-Plugin-HF-builds-1-1-1-](https://forescout.force.com/support/s/article/Linux-Plugin-HF-builds-1-1-1-1xxx) [1xxx](https://forescout.force.com/support/s/article/Linux-Plugin-HF-builds-1-1-1-1xxx)

**Hotfix 1.2.1.1:** 

− LNX-618

[https://forescout.force.com/support/s/article/Linux-Plugin-HF-builds-1-2-1-](https://forescout.force.com/support/s/article/Linux-Plugin-HF-builds-1-2-1-1xxx) [1xxx](https://forescout.force.com/support/s/article/Linux-Plugin-HF-builds-1-2-1-1xxx)

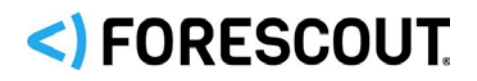

# **Known Issues**

This section describes known issues for this release.

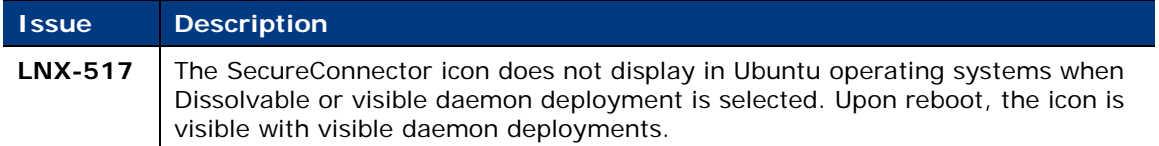

# <span id="page-6-0"></span>**Microsoft SMS/SCCM Plugin 2.4**

There are no fixed issues for this release.

## **Requirements**

 (Flexx licensing) A valid Forescout eyeControl (ForeScout CounterACT Control) license, to use enforcement actions provided by the plugin/component. If you do not have this license, these actions will be disabled in the Console. Refer to the *Forescout Flexx Licensing How-to Guide* for more information about managing Flexx licenses and how to request/purchase this license.

# **Feature Enhancements**

This release:

- Supports the ability to enable and disable server certificate validation.
- Supports Certification Compliance mode. For information about this mode, refer to the *Forescout Installation Guide*.

# <span id="page-6-1"></span>**OS X Plugin 2.2**

This section describes important information about the OS X Plugin version 2.2.

## **Requirements**

This section lists requirements for this component.

#### **Forescout Requirements**

- Endpoint Module version 1.1.0 including the following components:
	- − Linux Plugin
	- − HPS Inspection Engine
- (Flexx licensing) A valid Forescout eyeControl (ForeScout CounterACT Control) license, to use enforcement actions provided by the plugin/component. If you do not have this license, these actions will be disabled in the Console. Refer to the *Forescout Flexx Licensing How-to Guide* for more information about managing Flexx licenses and how to request/purchase this license.

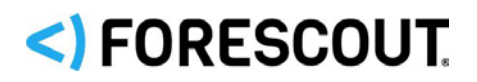

#### **Networking Requirements**

SecureConnector creates an encrypted tunnel from the endpoint to the Appliance through TCP port 10005. This port must be open on enterprise firewalls to support communication between SecureConnector and the Forescout platform.

#### **Endpoint Requirements**

This plugin supports OS X operating software versions 10.8 through 10.13.

### **Feature Enhancements**

This section describes feature enhancements for this release.

#### **Support for OCSP Certificate Checks**

Previous releases let you use CRLs to validate the certificates used in SecureConnector connections. In this release, you can query an OCSP server for the certificate's revocation status, as in the HPS Inspection Engine.

The following configuration options were added to the SecureConnector tab of the plugin configuration screen.

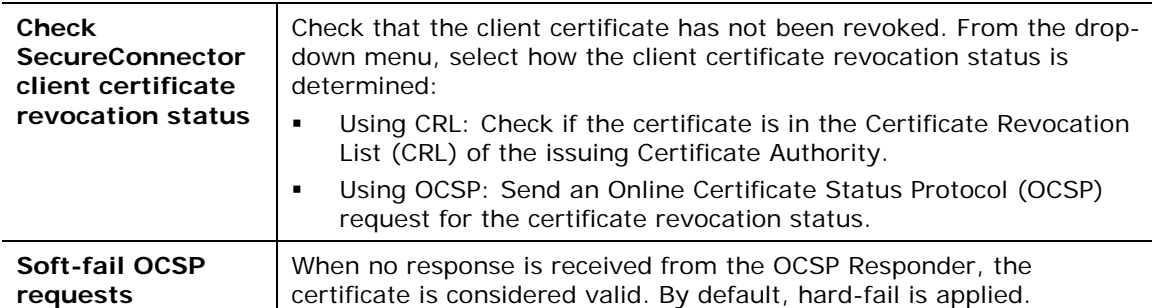

#### **New Host Property - Track Changes in OSX SecureConnector Connection**

The new **OSX SecureConnector Connected/Disconnected** property lets you detect OSX endpoints managed by SecureConnector when SecureConnector establishes a session with CounterACT, or when the session terminates.

## **Fixed Issues**

For information about the following fixed issues from the recently released OS X Plugin hotfixes that are incorporated into this plugin version, refer to the following:

Hotfix  $2.0.0.1$ 

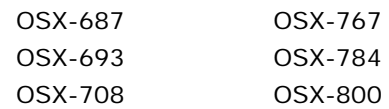

[https://forescout.force.com/support/s/article/OSX-Plugin-HF-builds-2-0-0-](https://forescout.force.com/support/s/article/OSX-Plugin-HF-builds-2-0-0-1xxx) [1xxx](https://forescout.force.com/support/s/article/OSX-Plugin-HF-builds-2-0-0-1xxx)

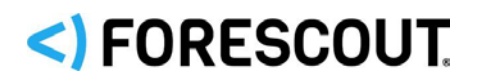

- $-Hotfix 2.0.2.1$ :
	- − OSX-795
	- − OSX-819

[https://forescout.force.com/support/s/article/OSX-Plugin-HF-builds-2-0-2-](https://forescout.force.com/support/s/article/OSX-Plugin-HF-builds-2-0-2-1xxx) [1xxx](https://forescout.force.com/support/s/article/OSX-Plugin-HF-builds-2-0-2-1xxx)

 $-$  Hotfix 2.1.0.1:

− OSX-853

[https://forescout.force.com/support/s/article/OSX-plugin-HF-builds-2-1-0-](https://forescout.force.com/support/s/article/OSX-plugin-HF-builds-2-1-0-1xxx) [1xxx](https://forescout.force.com/support/s/article/OSX-plugin-HF-builds-2-1-0-1xxx)

### **Known Issues**

This section describes known issues for this release.

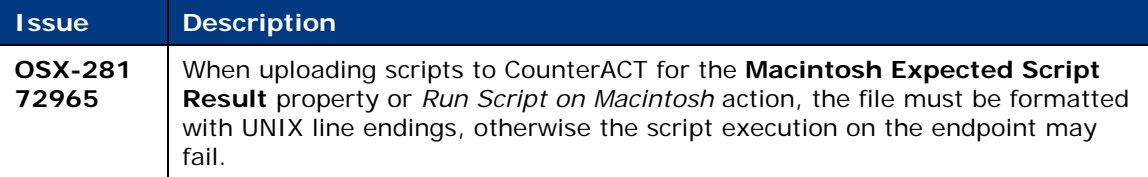

## **Backward Compatibility**

OS X 2.2 is backward compatible with SecureConnector Version 16.0. However, to take advantage of new functionalities introduced in OS X 2.2/SecureConnector Version 17.0, you must upgrade both components.

# **Upgrading the Module**

New module releases may become available between Forescout releases. This section describes how to install the module when a new release becomes available.

#### **To install the module:**

- **1.** Navigate to one of the following Forescout download portals, depending on the licensing mode your deployment is using:
	- − [Product Updates Portal](https://updates.forescout.com/support/index.php?url=counteract) *Per-Appliance Licensing Mode*
	- − [Customer Portal, Downloads Page](https://forescout.force.com/support/apex/downloads) *Flexx Licensing Mode*

To identify your licensing mode, select **Help > About ForeScout** from the Console.

- **2.** Download the module **.fpi** file.
- **3.** Save the file to the machine where the Console is installed.
- **4.** Log into the Console and select **Options** from the **Tools** menu.
- **5.** Select **Modules**. The Modules pane opens.

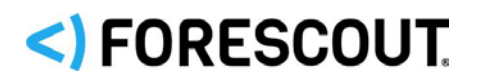

- **6.** Select **Install**. The Open dialog box opens.
- **7.** Browse to and select the saved module **.fpi** file.
- **8.** Select **Install**. The Installation screen opens.
- **9.** Select **I agree to the License Agreement** to confirm that you have read and agree to the terms of the License Agreement, and select **Install**. The installation will not proceed if you do not agree to the license agreement.
	- *The installation will begin immediately after selecting Install, and cannot be interrupted or canceled.*
	- **In modules that contain more than one component, the installation** *proceeds automatically one component at a time.*
- **10.**When the installation completes, select **Close** to close the window. The installed module is displayed in the Modules pane.
	- *Some components are not automatically started following installation.*

# **Module and Component Rollback**

The following rollback/upgrade activities are not supported:

- Rolling back this module (or one of its components) to a version released prior to Forescout 8.1.
- **If you are running a version of Forescout lower than 8.1 with the** corresponding version of this module installed, you cannot upgrade to this module version (or one of its components).

If you upgrade to a newer module or component version that becomes available after this release, you may be able to roll it back. When rollback is supported, the Rollback button is enabled in the Console.

Modules/components on Appliances connected to the Enterprise Manager are rolled back to the selected version. Modules/components on Appliances that are not connected to the Enterprise Manager during the rollback are rolled back when the Enterprise Manager next reconnects to the Appliances.

#### **To roll back the module or component:**

- **1.** Select **Options** from the Console **Tools** menu.
- **2.** Navigate to the **Modules** folder.
- **3.** In the Modules pane, select the module or component to be rolled back.
- **4.** Select **Rollback**. A dialog box opens listing the versions to which you can roll back.
- **5.** Select a version and select **OK**. A dialog box opens showing you the rollback progress.

# SI FORESCOUT

# <span id="page-10-0"></span>**Additional Forescout Documentation**

For information about other Forescout features and modules, refer to the following resources:

- **[Documentation Downloads](#page-10-1)**
- **[Documentation Portal](#page-11-0)**
- **[Forescout Help Tools](#page-11-1)**

### <span id="page-10-1"></span>**Documentation Downloads**

Documentation downloads can be accessed from the [Forescout Resources Page,](#page-10-2) or one of two Forescout portals, depending on which licensing mode your deployment is using.

- **Per-Appliance Licensing Mode [Product Updates Portal](#page-10-3)**
- **Flexx Licensing Mode** [Customer Portal](#page-10-4)
- *Software downloads are also available from these portals.*

#### **To identify your licensing mode:**

From the Console, select **Help > About Forescout**.

#### <span id="page-10-2"></span>**Forescout Resources Page**

The Forescout Resources Page provides links to the full range of technical documentation.

#### **To access the Forescout Resources Page:**

 Go to [https://www.Forescout.com/company/resources/,](https://www.forescout.com/company/resources/) select **Technical Documentation** and search for documents.

#### <span id="page-10-3"></span>**Product Updates Portal**

The Product Updates Portal provides links to Forescout version releases, Base and Content Modules, and eyeExtend products, as well as related documentation. The portal also provides a variety of additional documentation.

#### **To access the Product Updates Portal:**

 Go to<https://updates.forescout.com/support/index.php?url=counteract> and select the version you want to discover.

#### <span id="page-10-4"></span>**Customer Portal**

The Downloads page on the Forescout Customer Portal provides links to purchased Forescout version releases, Base and Content Modules, and eyeExtend products, as well as related documentation. Software and related documentation will only appear on the Downloads page if you have a license entitlement for the software.

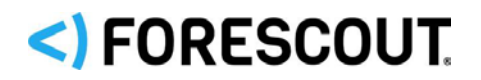

#### **To access documentation on the Forescout Customer Portal:**

Go to [https://Forescout.force.com/support/](https://forescout.force.com/support/) and select **Downloads**.

### <span id="page-11-0"></span>**Documentation Portal**

The Forescout Documentation Portal is a searchable, web-based library containing information about Forescout tools, features, functionality, and integrations.

 *If your deployment is using Flexx Licensing Mode, you may not have received credentials to access this portal.* 

#### **To access the Documentation Portal:**

 Go to [https://updates.forescout.com/support/files/counteract/docs\\_portal/](https://updates.forescout.com/support/files/counteract/docs_portal/) and use your customer support credentials to log in.

### <span id="page-11-1"></span>**Forescout Help Tools**

Access information directly from the Console.

#### *Console Help Buttons*

Use context sensitive *Help* buttons to quickly access information about the tasks and topics you are working with.

#### *Forescout Administration Guide*

Select **Forescout Help** from the **Help** menu.

#### *Plugin Help Files*

 After the plugin is installed, select **Tools** > **Options** > **Modules**, select the plugin and then select **Help**.

#### *Online Documentation*

 Select **Online Documentation** from the **Help** menu to access either the [Forescout Resources Page](#page-10-2) (Flexx licensing) or the [Documentation Portal](#page-11-0) (Per-Appliance licensing).

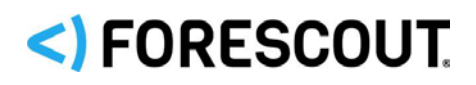

# **Contact Information**

Forescout Technologies, Inc. 190 West Tasman Drive San Jose, CA 95134 USA <https://www.forescout.com/support/> Toll-Free (US): 1.866.377.8771 Tel (Intl): 1.408.213.3191 Support: 1.708.237.6591

# **About the Documentation**

- Refer to the Resources page on the Forescout website for additional technical documentation:<https://www.forescout.com/company/resources/>
- Have feedback or questions? Write to us at [documentation@forescout.com](mailto:documentation@forescout.com)

# **Legal Notice**

© 2019 Forescout Technologies, Inc. All rights reserved. Forescout Technologies, Inc. is a Delaware corporation. A list of our trademarks and patents can be found at [https://www.forescout.com/company/legal/intellectual-property-patents-trademarks.](https://urldefense.proofpoint.com/v2/url?u=https-3A__www.forescout.com_company_legal_intellectual-2Dproperty-2Dpatents-2Dtrademarks&d=DwMFAg&c=L5E2d05je37i-dadkViuXA&r=Z3cI4QPLlfMimB_63ipHyFuWSHGqqAs50hjX-2X1CEw&m=ypFjb5tb21hH81CxdGe-3FT8l4QXZe-hzuDh-eBT-wQ&s=ATQ1mJb4KkN8L9fn2BnpRuwmDWJcze7zyqTbG1PTwkc&e=) Other brands, products, or service names may be trademarks or service marks of their respective owners.

2019-06-20 18:27